# 液压支架液压系统与机械结构联合仿真

任锡义,杨洁明,霍鹏飞,郭威 太原理工大学机械电子研究所,太原 (030024) E-mail: universityrxy@163.com

摘要:将三维建模软件 PRO/E 建立的液压支架模型导入动力学仿真软件 ADAMS 中,与 液压分析软件 AMEsim 建立的液压系统进行了联合仿真,分析了顶板受冲击载荷时安全阀 弹簧刚度系数对安全阀动态特性以及对顶梁运动轨迹的影响。结果表明联合仿真是研究液压 支架整体动态性能的一种有效方法。

关键词:液压支架模型;液压系统;联合仿真;安全阀;动态性能 中图分类号:TD355+.3

### **1** 引言

液压支架是综采工作面的关键设备,其动态特性影响整个工作面的安全。液压支架的整 体包括机械结构和液压系统,以往只单单研究机械结构或是液压系统。很少将两者结合起来 进行研究,由于只单独的研究其一部分,很难掌握其整体动态特性,本文通过联合仿真可以有 效的对其整体的动态性能进行分析。

### **2** 机械结构模型建立

#### **2.1** 建模软件选取

现阶段国内外市场比较有代表性、应用广泛的三维CAD 软件有:美国PTC 公司的Pro/E、 DRC 公司的 I-DEAS、SolidWorks 公司的 SolidWorks、EDS 公司的 Solid Edge、北航海尔的 CAXA 等等。Pro/E 软件是目前国内外最为先进的基于特征的三维参数化设计系统之一,易学 易用、功能强大。利用 Pro/E 软件实现放顶煤液压支架的三维参数化造型与运动仿真,简捷方 便、形象直观、效果逼真。故采用 Pro/E 对液压支架进行三维建模。[1]

#### **2.2** 模型建立

通过三维建模软件 PRO/E 对液压支架的零件进行实体分析,采取自上而下的建模方法, 即先在 Pro/E 软件的零件环境中创建液压支架的各个部件,包括液压支架的底座、掩护梁体、 前连杆、左后连杆、右后连杆、双伸缩立柱、千斤顶等,然后在装配环境中将各个部件进行 装配,建立的液压支架模型如图 1 所示。

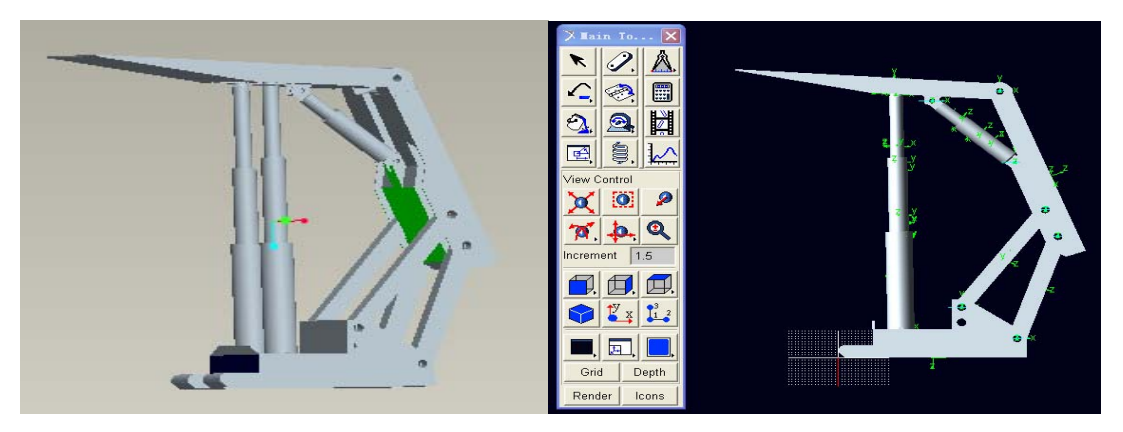

图 1 液压支架模型 2 2 ADAMS 中液压支架模型 Fig 1 Hydraulic support model Fig 2 Hydraulic support model in ADAMS

#### **2.3** 将模型导入 **ADAMS** 中

采用美国 MDI 公司的多体动力学仿真软件 ADAMS, 将 PRO/E 建立好的模型通过接口 软件 M/PRO 导入 ADAMS 中,对导入的模型施加约束(见表 1),采用 STEP 函数对其施加动 力。导入后的模型如图 2 所示。

经过样机模型校验,机构自由度为 0, 没有冗余约束, 故样机正确。

| Tab EAdd constraint on the three-dimensional model of the hydraulic support in ADAMS |       |      |
|--------------------------------------------------------------------------------------|-------|------|
| 第一构件                                                                                 | 第二构件  | 约束类型 |
| 前连杆                                                                                  | 底座    | 转动副  |
| 后连杆                                                                                  | 底座    | 转动副  |
| 掩护梁                                                                                  | 前连杆   | 转动副  |
| 掩护梁                                                                                  | 后连杆   | 转动副  |
| 顶梁                                                                                   | 掩护梁   | 转动副  |
| 液压缸外缸                                                                                | 底座    | 球副   |
| 液压缸中缸                                                                                | 液压缸外缸 | 移动副  |
| 液压缸内缸                                                                                | 液压缸中缸 | 移动副  |
| 顶梁                                                                                   | 液压缸内缸 | 球副   |

表 1 在 ADAMS 对液压支架三维模型添加约束 Tab1 Add constraint on the three-dimensional model of the hydraulic support in ADAMS

### **3** 液压系统模型的建立

#### **3.1** 软件介绍

法国 Imagine 公司 1995 年推出基于键合图理论的液压、机械系统建模、仿真及动力学 分析专业软件 AMEsim 是当今领先的传动系统和液压机械系统建模、仿真及动力学分析软 件,为用户提供一个系统工程设计的完整平台, 可以建立复杂的多学科领域系统的仿真模 型。[2]

#### **3.2** 液压系统模型建立

本文研究液压支架承受周期来压时立柱的受力,故对液压系统进行简化,只研究支柱液压 系统,支柱液压系统由立柱、安全阀、液控单向阀、液压管路、换向阀、油泵、回油箱等组 成。

液压支架的立柱、安全阀对整个液压系统的影响比较大,因此利用 AMEsim 中的 HCD 模 块来进行搭建,特别是安全阀的动态特性对液压系统影响更大,其余的元件可以从液压库中 调出。

液压支架工作面的受力由直接顶自重产生的静载荷和由基本顶跨落形成的动载荷两部 分组成。

直接顶产生的静载荷由公式(1)得:

$$
Q_j = h L \gamma \tag{1}
$$

式中:h 为直接顶高,m; L 为悬顶距,m;  $\gamma$  为直接顶岩体容重,KN/m<sup>3</sup>。

基本顶跨落动载荷由公式(2)(3)得:

$$
Q_d = q l_0 / 2 \tag{2}
$$

$$
l_0 = H \sqrt{\frac{2KR_{tr}}{q}}
$$
 (3)

式中: *q* 为基本顶均布载荷, N/m; l , 为基本顶初次来压步距, m; H 为基本顶计算高度, m; K 为基本顶抗拉强度系数; R. 为基本顶岩层参考抗拉强度,MP。

在建模过程中直接顶产生的静载荷和支架顶梁的重量由一个有相对运动的质量块来代 替,而动载荷采用一个线性弹簧阻尼器和一个信号源来模拟。考虑到各种工况底板对支架底

座的作用力, 用一个线性弹簧阻尼器来模拟底板,液压系统模型如图 3。

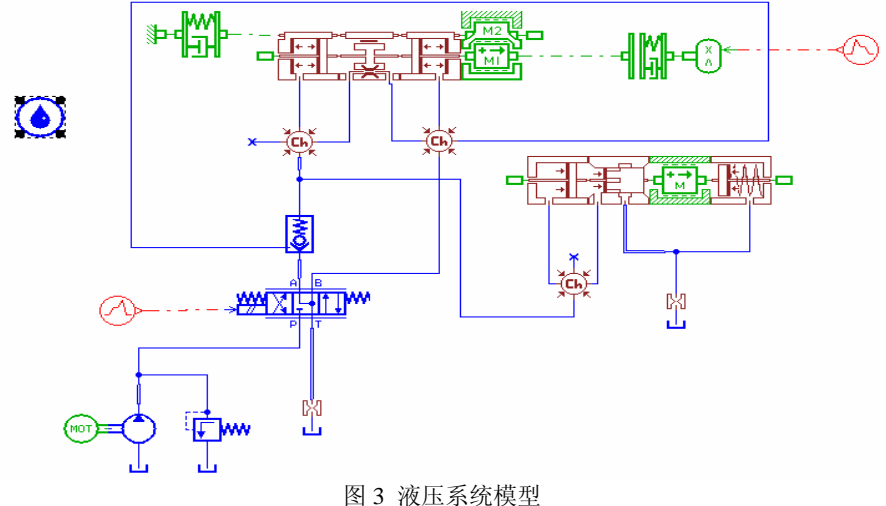

Fig3 Hydraulic system model

### **4** 联合仿真

将 ADAMS 中的液压支架结构模型与 AMEsim 中的液压系统模型有机的联系在一起,将 动力学仿真与液压系统仿真联合起来,实现机液一体化联合仿真。

### **4.1** 环境设置

利用 ADAMS 中的 control 模块来建立接口,然后利用 AMEsim 中的 Import Adams 模块 加载后建成全系统仿真模型。在 AMESim 环境下运行联合仿真时,需要 ADAMS 接口许可 证和 AMESim 运行许可证, 此外在 Windows 环境下, 需要安装 Microsoft Visual C++。要成 功使用接口, 必须在 Window 中设置环境变量%AME\_ADAMS\_HOME%,该环境变量的值 为 ADAMS 的安装路径,否则找不到必要的文件去编译。

### **4.2** 输入输出变量设置

通过 ADAMS 和 AMEsim 中数据传递来实现联合仿真,液压支架动力学模型向液压模 型传递液压缸的位移;液压模型向液压支架的动力学模型传递受力;在 ADAMS 中分别将 输入、输出参数设置为状态变量,本文用 Force in object 中的函数 Motion()来定义液压缸的位 移作为状态变量。然后通过 Control-Control system-Control system import 将在 AMEsim 中形 成一个输入输出合成模块,联合仿真模型如图 4。

![](_page_2_Figure_11.jpeg)

#### **4.3** 仿真参数设置

进入 AMEsim 环境中在 Parameter model 中对图 4 中的安全阀和立柱进行参数设置,立柱 活塞直径 420mm、活柱直径 280mm、行程 2.5mm;安全阀阀芯直径 8mm、阀芯质量 0.05Kg、 阀芯周边有 8 个直径为 10mm 的溢流口、弹簧的刚度系数 450N/mm、开启压力 45MP。

电机和泵的参数:电机转速为 1000rev/min,泵的排量为 400cc/rev, 系统调定压力为 35MP。

### **5** 结果分析

设定系统的仿真时间为 10s,时间步长为 0.01s,ADAMS 与 AMEsim 的数据交换时间为 0.001。通过给电磁阀一个信号,使电磁阀处于右位,此时立柱上升位移曲线如图 5。

![](_page_3_Figure_7.jpeg)

![](_page_3_Figure_8.jpeg)

当升柱稳定后,在 ADAMS 中对模型施加外载荷,外载荷通过式(2)(3)给出。周期来压时, 立柱内腔压力急剧上升达到安全阀开启压力,高压液体速度快,阀口泄流量大,使阀芯容易产 生非线性震荡,因此应改善阀芯的稳定性,提高其动态特性。

影响安全阀动态特性的因素很多,本文着重考虑安全阀弹簧的刚度系数对其动态特性的 影响。当安全阀弹簧的刚度系数为 K=400N/m,仿真结果如图 7。

![](_page_3_Figure_11.jpeg)

由上图中看出在承受冲击载荷安全阀开启、关闭时,阀芯振动比较剧烈。调整其弹簧刚 度系数为 K=500N/m,仿真结果如图 8。

图 8 得出弹簧刚度系数 K=500N/m 安全阀阀芯的振动比较缓和。比较图 7、图 8 的结果 得不同的弹簧刚度系数,阀芯震荡幅度明显不同,弹簧刚度系数 K=500N/m 的阀芯比 K=400N/m 的阀芯振动缓和,因此 K=500N/m 的安全阀的动态特性优越。此外通过联合仿真, 可以在 ADAMS 中,明显看到不同弹簧刚度系数的安全阀,承受冲击载荷,顶梁前端轨迹的运 动曲线如图 9、10。 图中看出刚度系数不同的安全阀,在承受冲击载荷时,刚度系数大的安全 阀顶梁运缓和。

![](_page_4_Figure_4.jpeg)

### **6** 结语

采用 AMEsim 与 ADAMS 对液压支架进行联合仿真, 在承受冲击载荷时,不仅可以在 AMEsim 中得出弹簧刚度系数大的安全阀的动态特性优越,而且可以在多体动力学仿真软件 ADAMS 观察刚度系数大的安全阀的液压支架顶梁运动比较缓和。仿真结果表明,联合仿真 可以深入研究液压元件参数变化对液压支架整体动态特性的影响。

#### 参考文献

[1] 马希青、教光印、李秋生.基于 Pro/E的液压支架三维实体建模与运动仿真【J】.煤矿机械,2007,28(1):73-75.

[2] 安林超、廉自生.基于 AMESim 的安全阀动态特性优化分析【J】.煤矿机械,2009,18(5):4-8

[3] Tang, Y.G.; Ding, Q.;Chen,Y.S.,Vibration Control of the Platform System With Hydraulic Supports[J], JVC/J Vib Control,2003:1093-1100.

[4] Klishin, V.I.; Tarasik, T.M.Stand tests of hydraulic supports with respect to dynamic loads[J], Fiz Tekh Probl Razrab Polezn Iskop, 2001: 84-91.

[5] 杜长龙、李昌熙.液压支架安全阀性能研究及其设计【J】.中国矿业大学学报,1991,20(1):71-75.

## **Co-simulation of the hydraulic system and the mechanical**

### **Structure of hydraulic support**

Ren Xiyi, Yang Jieming, Huo Penfei, Guo Wei

Research Institute of Mechatronics Engineering Tai Yuan University of Technology, Taiyuan,

(030024)

#### **Abstract**

 In this paper, Importing the hydraulic support model which is built by three-dimensional modeling software PRO/E into the dynamic simulation software ADAMS。The model co-simulates with the hydraulic system model which is built by the hydraulic analysis software AMEsim。When the roof by the impact load , analyzing the spring stiffness coefficient of the safety valve affects on the dynamic

characteristics of the safety valve and the top beam trajectory。This way can effectively study on the whole dynamic performance of the hydraulic support。

**Keywords:** Hydraulic support model; Hydraulic system; Co-simulation; the safety valve; Dynamic performance

作者简介: 任锡义,男, 1983 年生, 山西介休人, 太原理工大学机电研究所硕士生, 研究 方向为矿山机械。